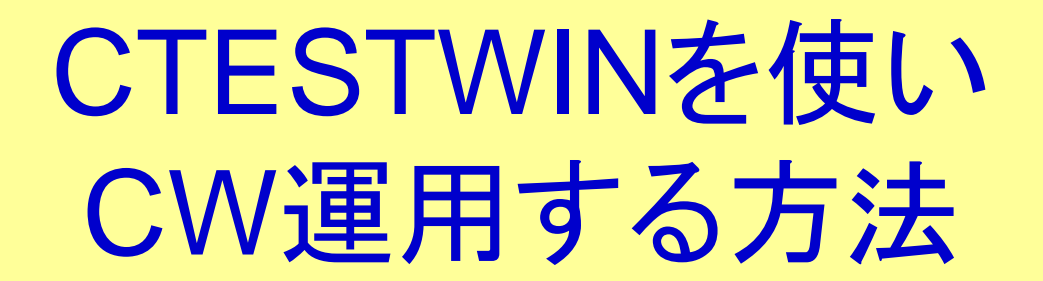

2013年12月1日. . . . . . . JR1OFP

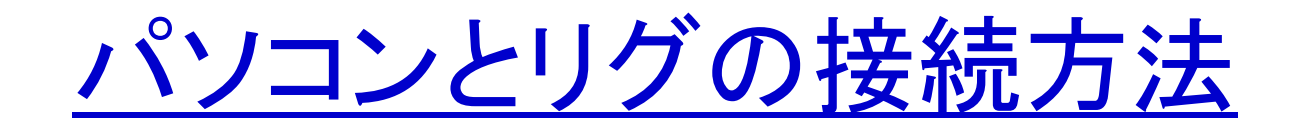

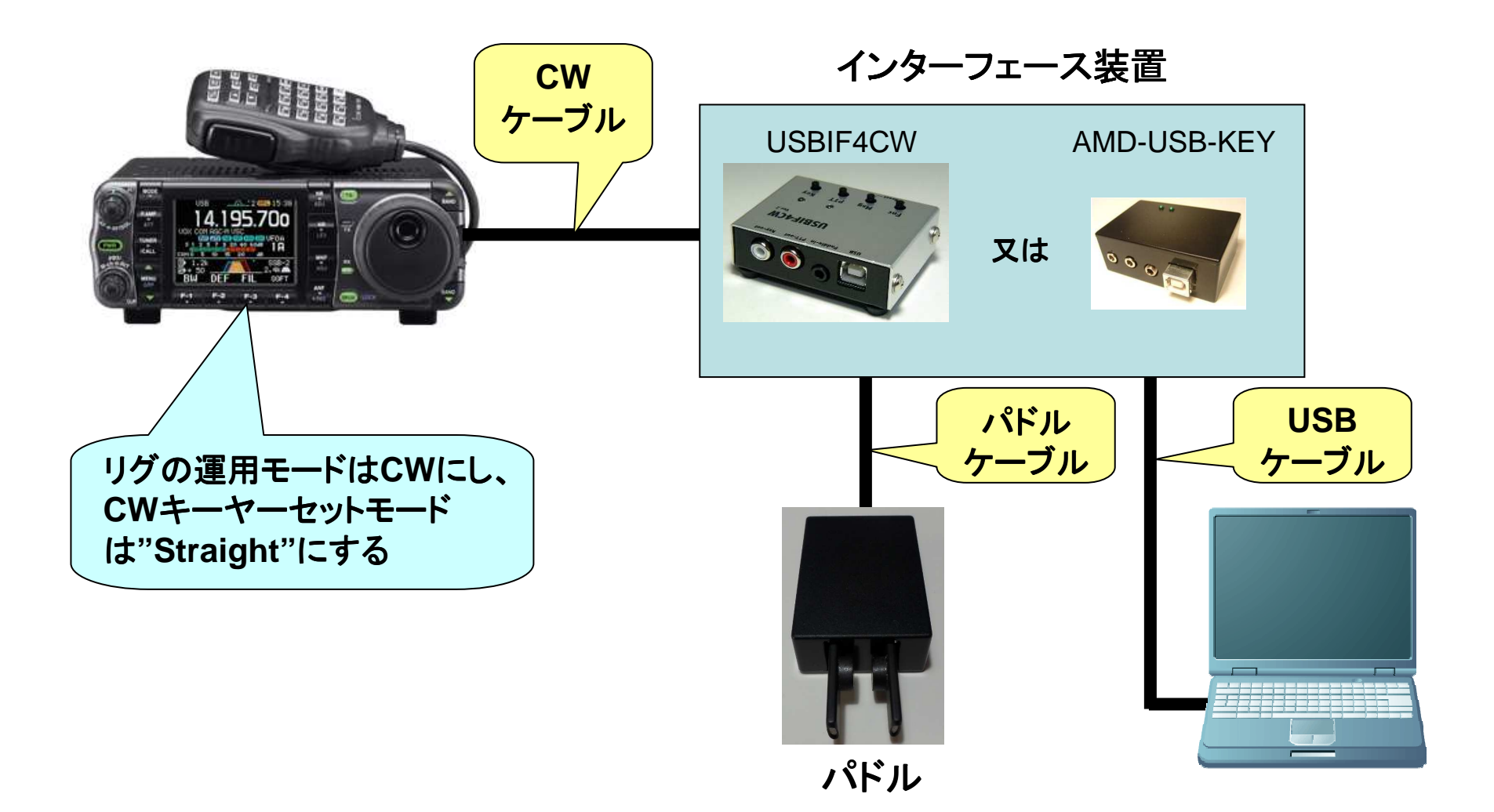

## CTESTWINの基本設定方法

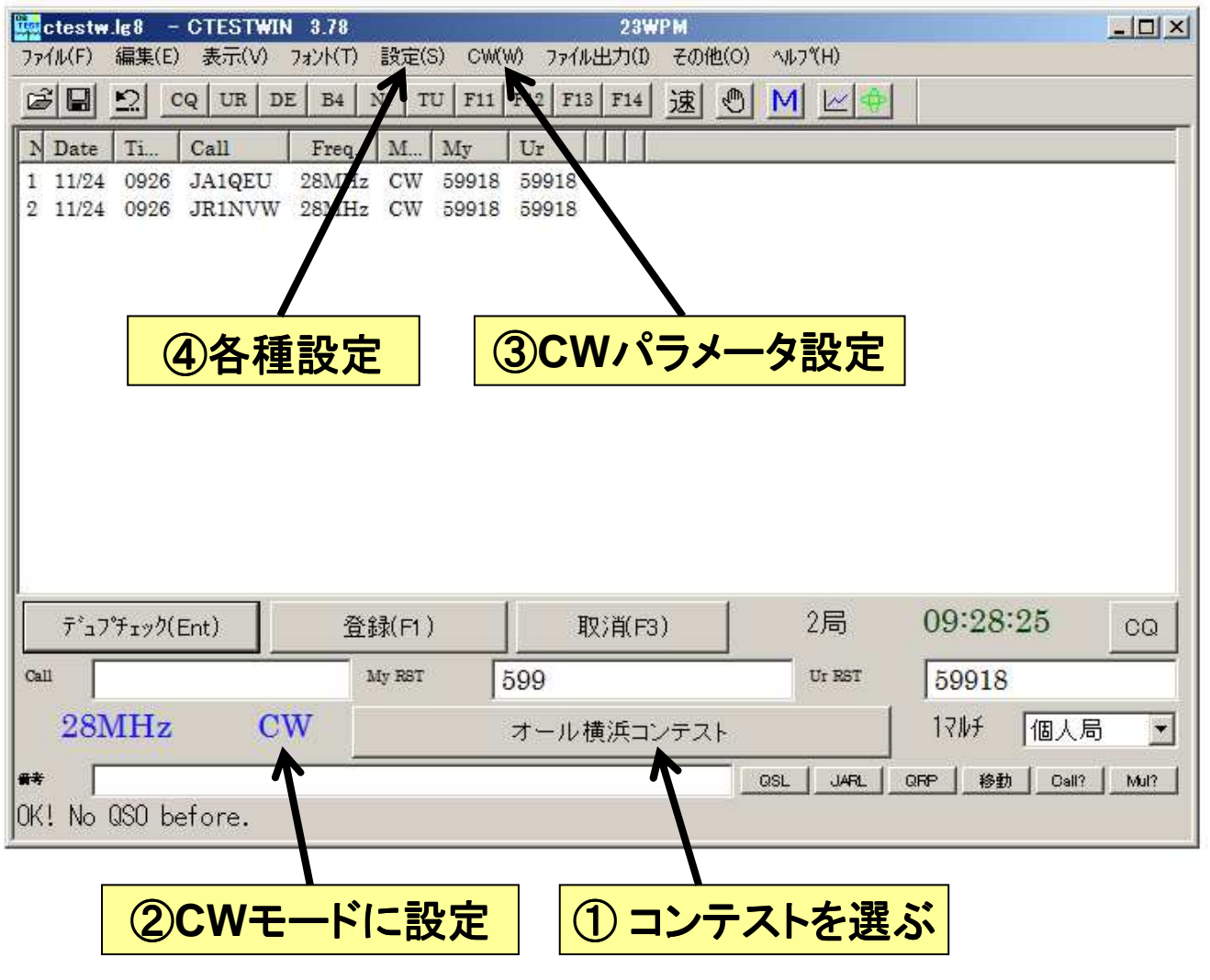

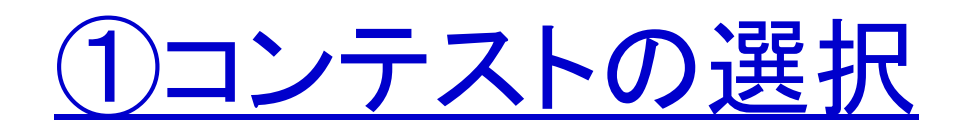

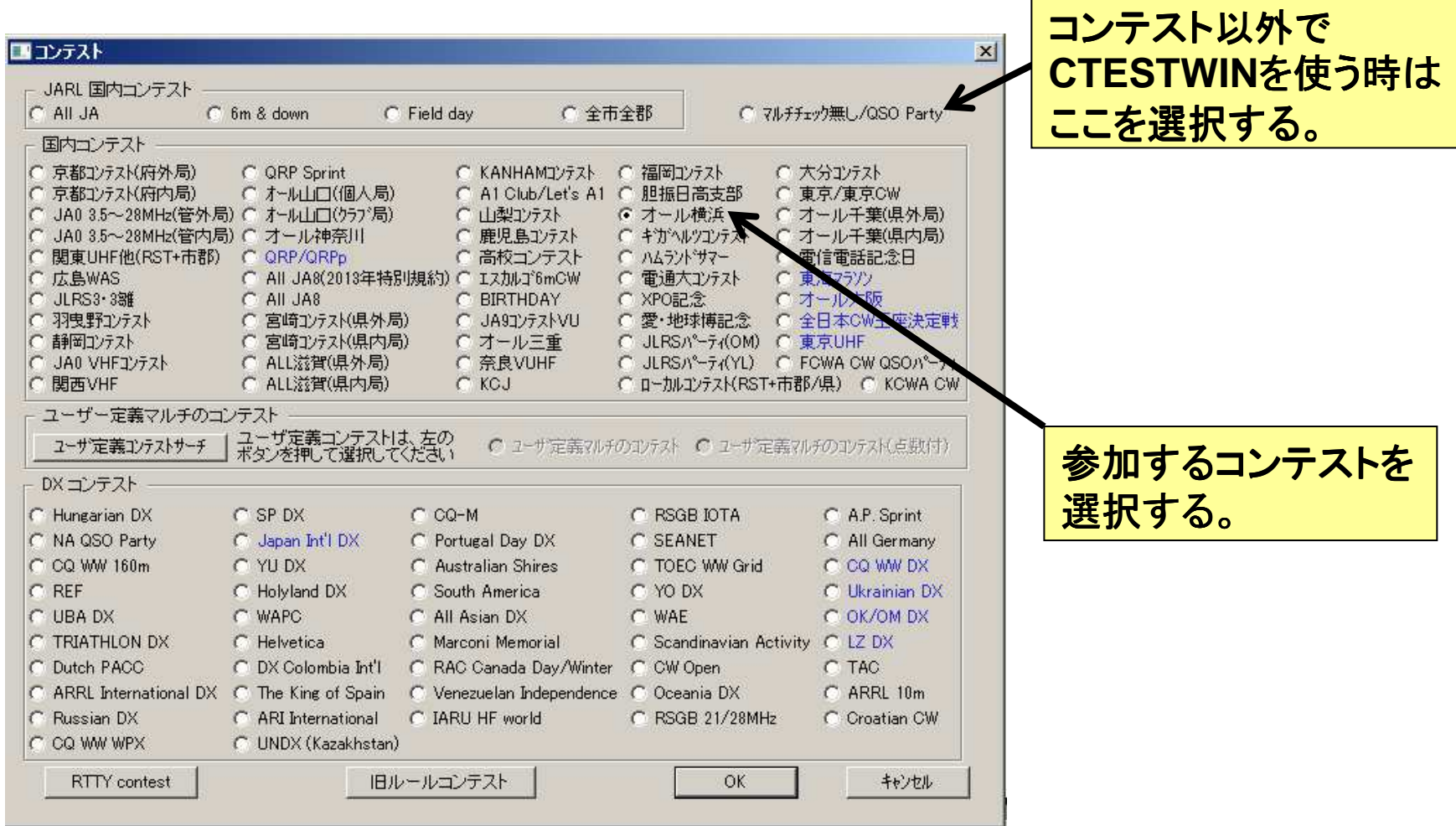

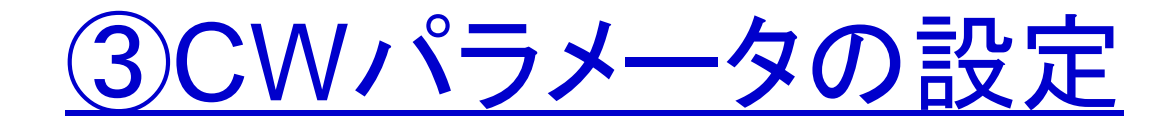

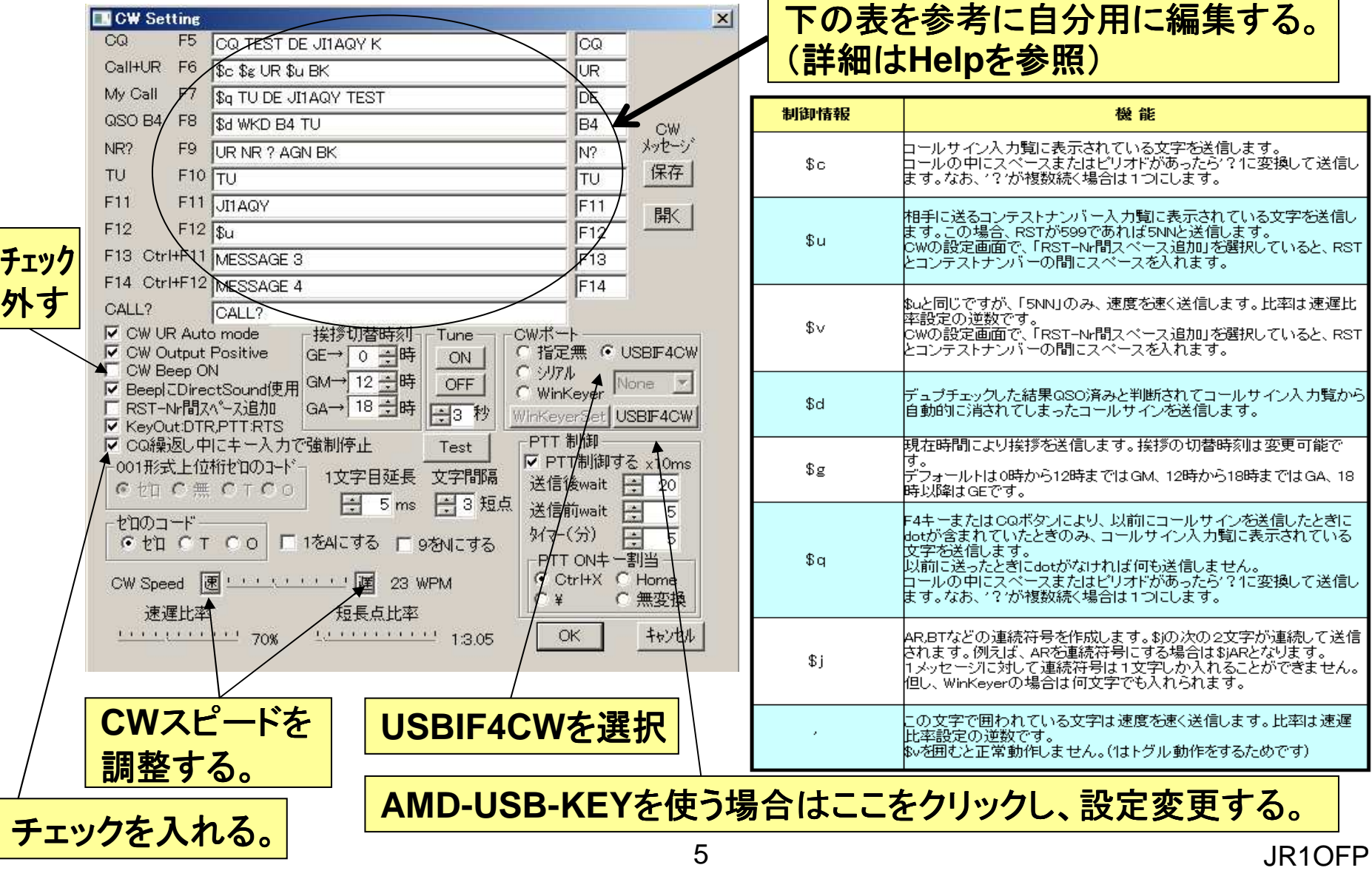

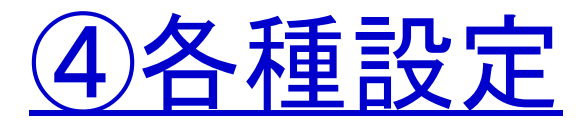

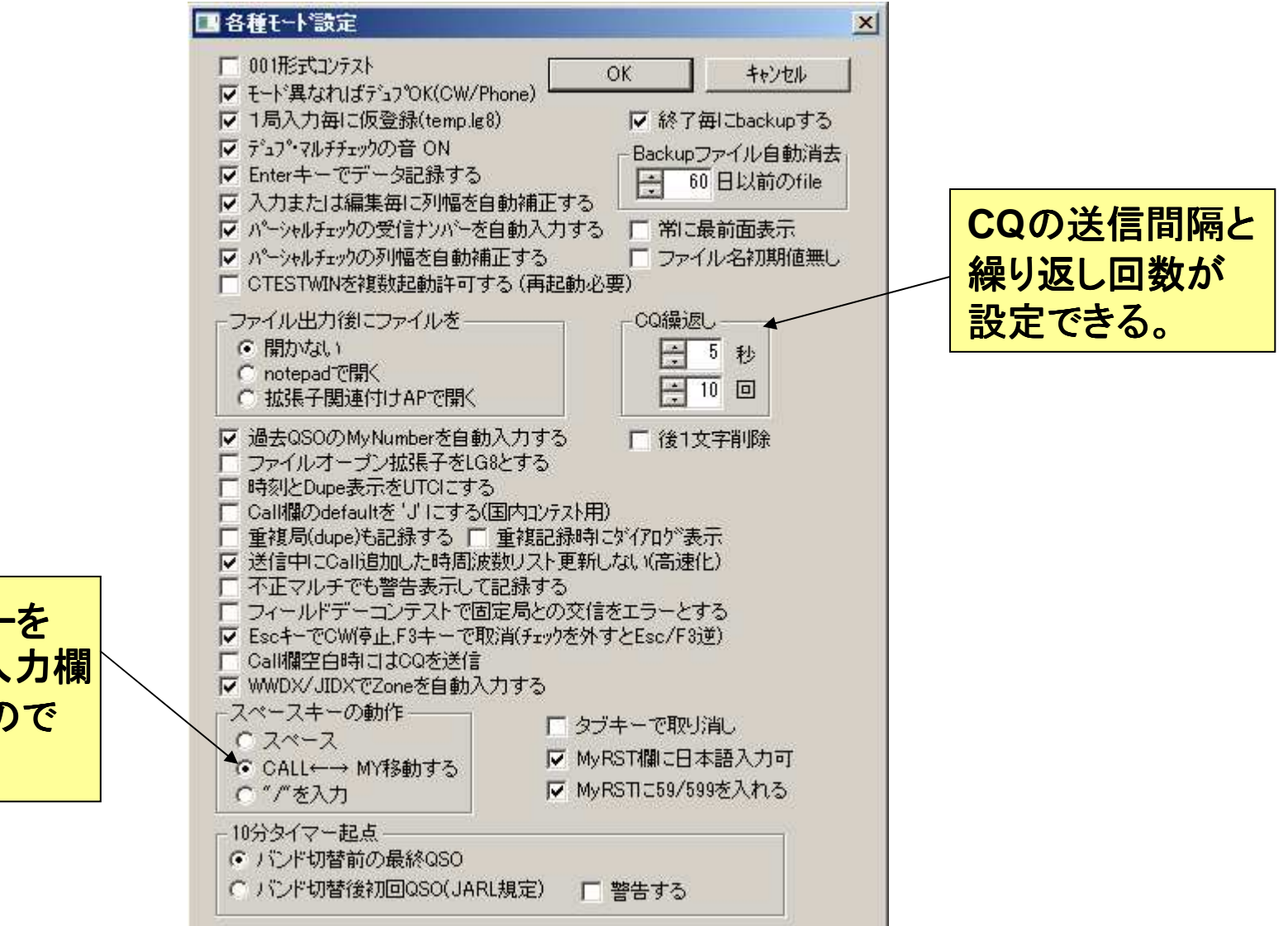

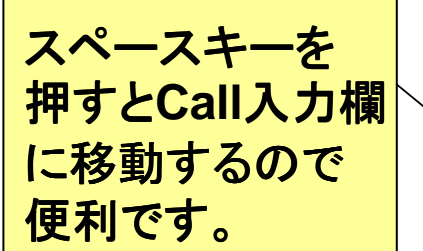

## CW運用方法(例1:CQ送信)

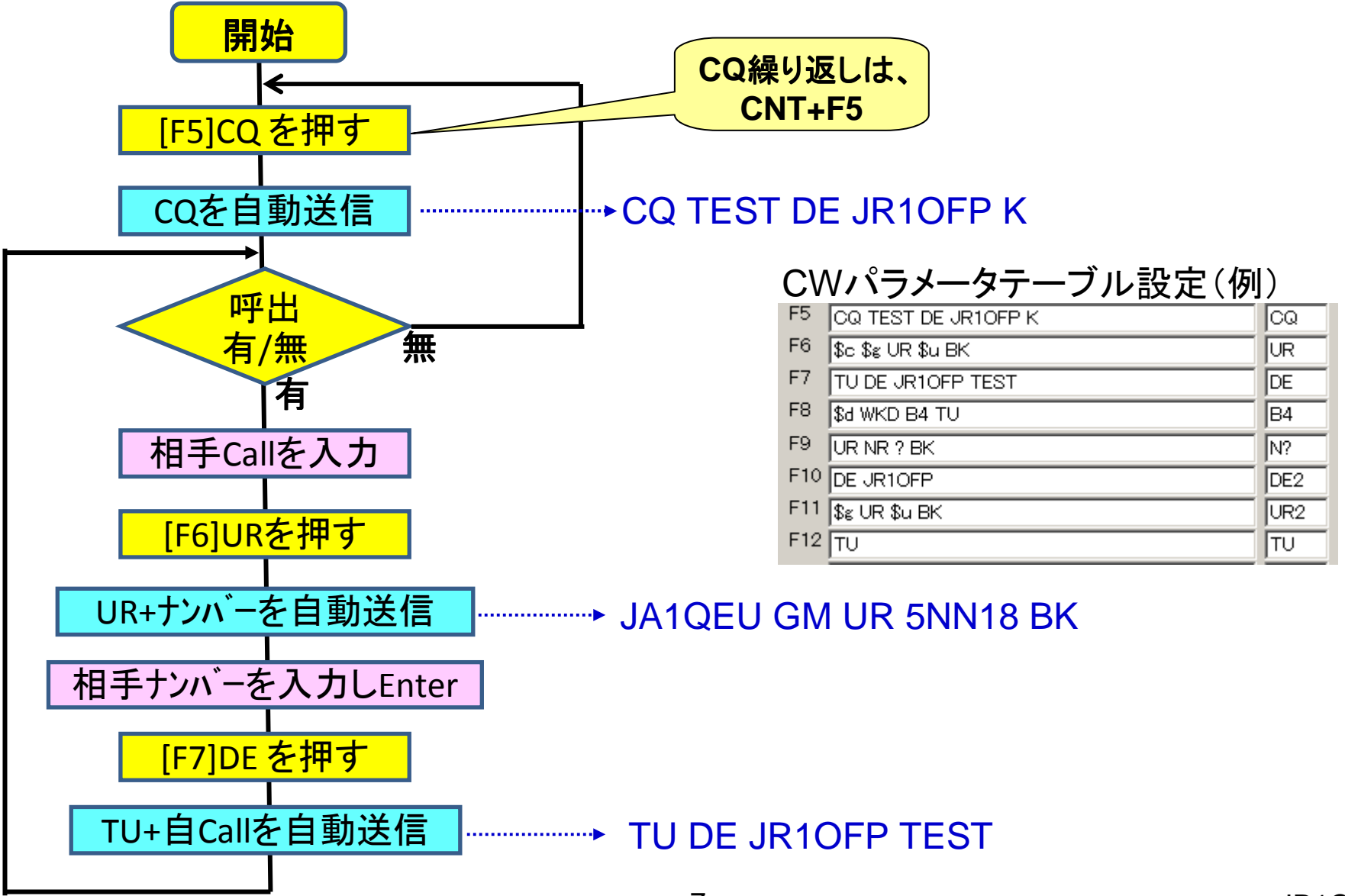

## CW運用方法(例2:CQに応答)

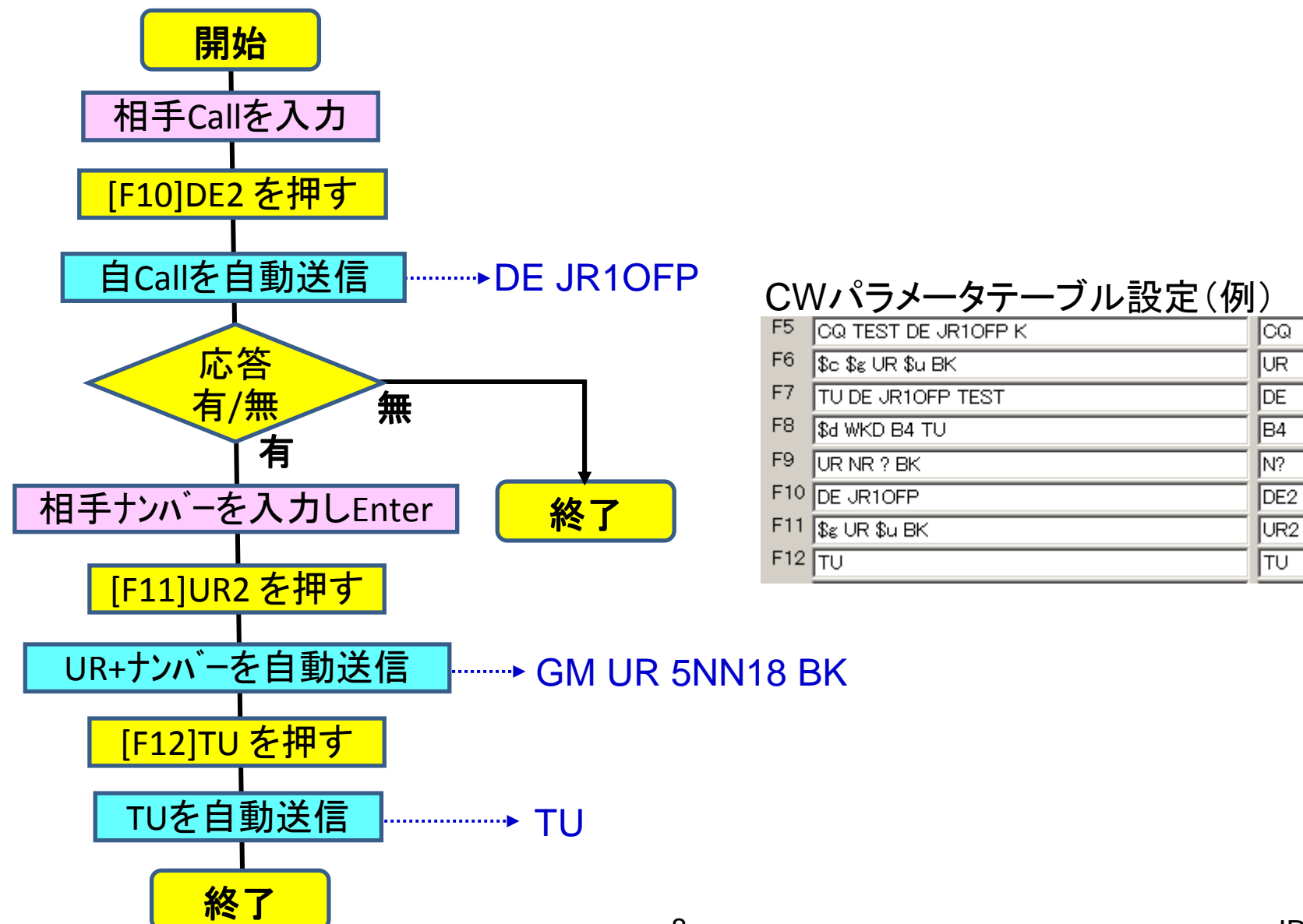

JR1OFP

## パドルを使いCW手動送信する方法

- 1. 最新版のUSBIF4CW(Ver.2以降)を使う場合CTESTWINのみで使える。(未確認なので詳細不明)
- 2. USBIF4CW(Ver.1)又はAMD-USB-KEYを使う場合
- <sup>①</sup> 裏でZlogのプログラムを動かしておき、パドルが使える状態 にしておく。
- ② CWスピード等の設定はZLOG側で行う。

(注意:CTESTWINで自動CW送信中にパドル操作しても自動送信は止められない。 <sup>→</sup>ESCキーで止める。)